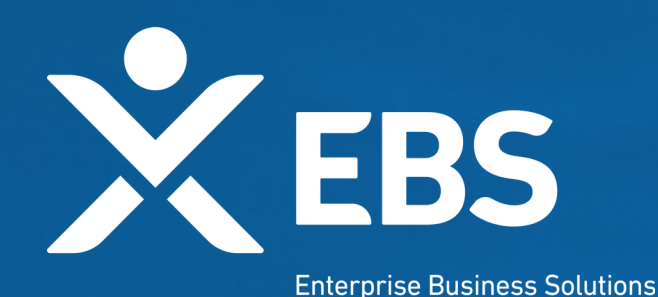

# **Capital Project Fund (CPF) States and Territories CPF Application**

System Screenshots September 23, 2021

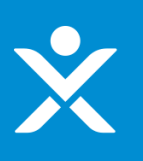

# **Overview: CPF Application**

 As a State or Territory applicant for the CPF program, I will As a State or Territory applicant for the CPF program, I will see the following functionality in order to apply for funding see the following functionality in order to apply for funding based on CPF allocation amounts. based on CPF allocation amounts.

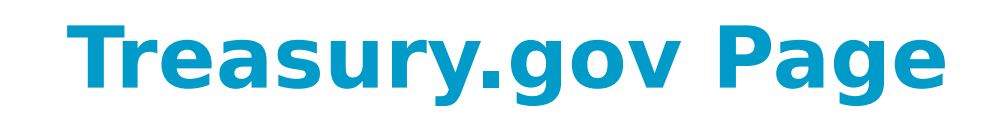

An official website of the United States Government Accessibility Languages Contact U.S. DEPARTMENT OF THE TREASURY Q SEARCH **ABOUT TREASURY POLICY ISSUES DATA SERVICES NFWS** We can do this. Find COVID-19 vaccines near you. Visit Vaccines.gov.

HOME > POLICY ISSUES > COVID19 ECONOMIC RELIEF > ASSISTANCE FOR STATE, LOCAL, AND TRIBAL GOVERNMENTS > CAPITAL PROJECTS FUND

Capital Projects Fund

#### **POLICY ISSUES**

#### **COVID19 Economic Relief**

Assistance for American Families and Workers

Assistance for Small Businesses

**Assistance for State, Local, and Tribal Governments** 

State and Local Fiscal Recovery Fund

#### **Capital Projects Fund**

Homeowner Assistance Fund

**Emergency Rental Assistance** Program

State Small Business Credit Initiative

Coronavirus Relief Fund

The Coronavirus Capital Projects Fund (Capital Projects Fund) will address many challenges laid bare by the pandemic, especially in rural America and low- and moderate-income communities, helping to ensure that all communities have access to the high-quality, modern infrastructure needed to thrive, including internet access.

The American Rescue Plan provides \$10 billion for payments to eligible governments to carry out critical capital projects that directly enable work, education, and health monitoring, including remote options, in response to the public health emergency.

#### **FUNDING AMOUNTS**

Congress has allocated funding from the Capital Projects Fund to states, the District of Columbia, and Puerto Rico (States), territories and freely associated states, and Tribal governments and the State of Hawaii (for Native Hawaiian Programs) (Tribal Governments). These allocations include:

# **ID.me Login/Registration**

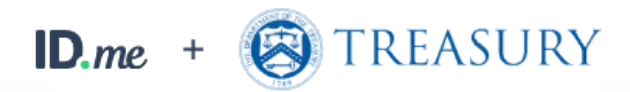

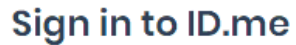

New to ID.me?

Create an ID.me account

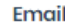

Enter your email

Password

Enter your password

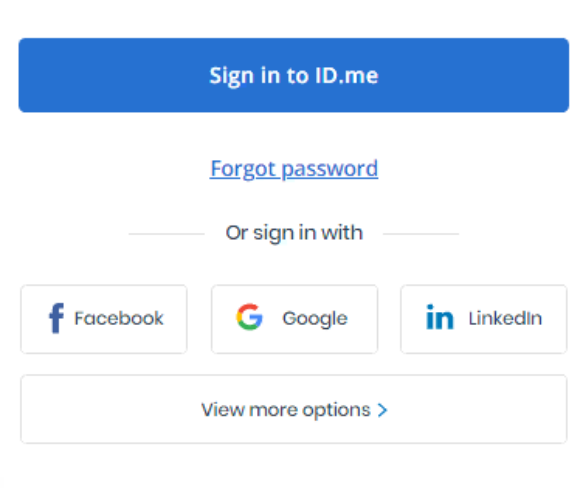

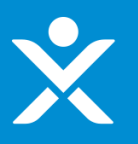

# **CPF Homepage**

#### ❖ The page the applicant sees once logged in

#### State, Local, and Tribal Support

#### **Start a Submission Start a Compliance Report**

#### Introduction

Submissions & **Compliance Forms**  Depending on if you are a state, territory, local, or Tribal government, you will be eligible for different programs. Please select "Start a Submission" at Top-Right to begin to identify which programs you may be eligible

- o STATE AND LOCAL FISCAL RECOVERY FUNDS \$350 billion available for state, territory, Tribal, and local governments to support the public health response and lay the foundation for a strong and equitable economic recovery.
- . HOMEOWNER ASSISTANCE FUND Nearly \$10 billion available for state, territory, and Tribal governments to provide relief for our country's most vulnerable homeowners.
- EMERGENCY RENTAL ASSISTANCE \$21.6 billion available for state, territory, and local governments to assist households that are unable to pay rent and utilities.

Welcome to the three Treasury Programs supporting state, territory, Tribal, and local governments as part of the 2021 American Rescue Plan.

o CAPITAL PROJECTS FUND - \$10 billion available for state, territory, freely associated state, and Tribal governments for capital projects designed to jointly and directly enable work, education, and health monitoring, which includes the provision and improvement of broadband infrastructure where it is lacking.

Submission Process: You now have a login and 24/7 access to this portal. You have two options while working on the submission/s - save your progress or submit the submission. If you save, you can return and edit information as needed. To resume working on a draft submission, click on "Submissions & Compliance Forms" using the navigation to the left of the page. This will bring you to your list of submissions, click "Provide Information" to continue working. Once you submit and certify the agreement, you cannot edit your information for that particular program without reaching out to Treasury to re-open the case and edit.

Contact Us/Help: For assistance on your submission and other questions, contact covidreliefitsupport@treasury.gov

Ready to get started? Click "Start a Submission" at Top-Right.

**Go To Your Reports** 

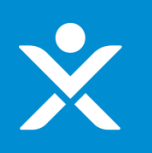

# **Start Submission**

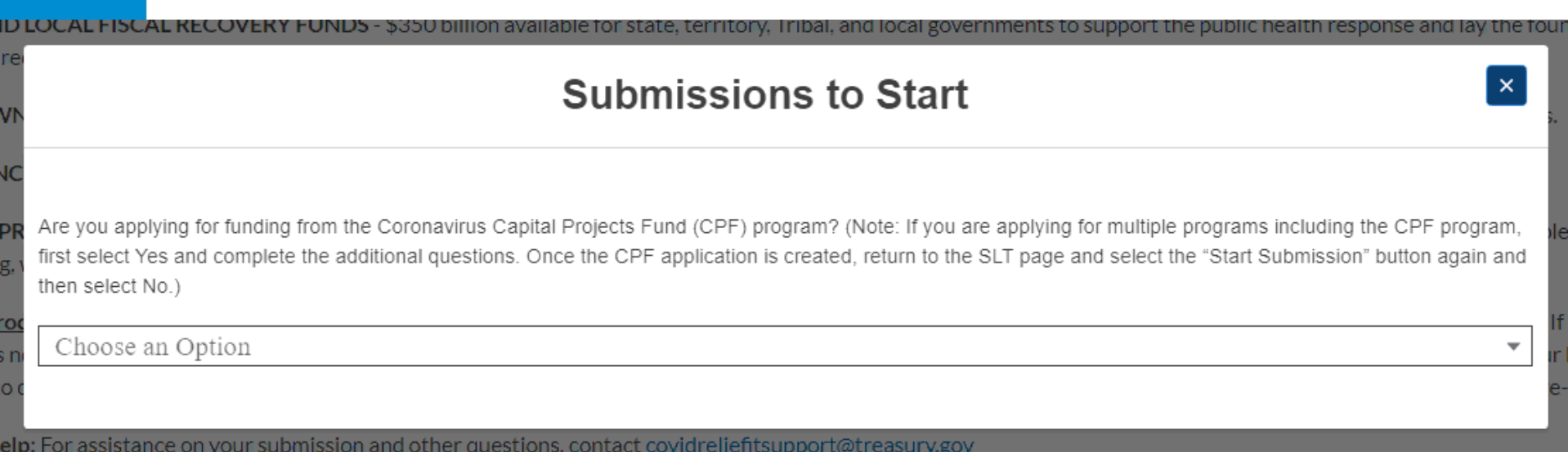

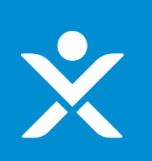

# **Start Submission**

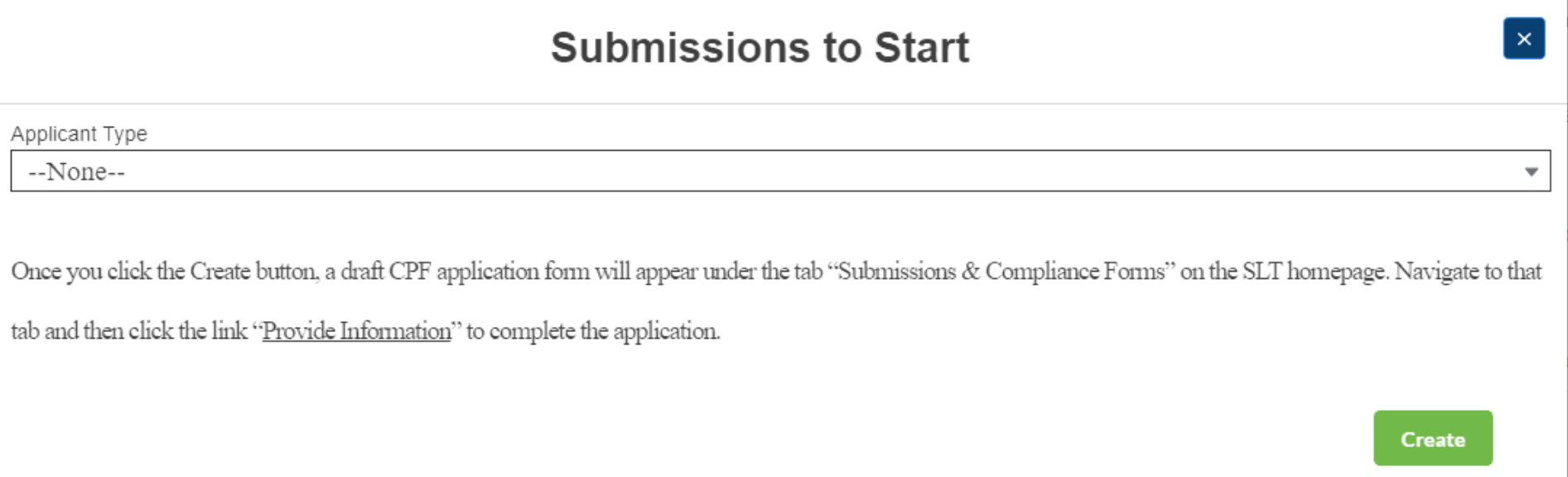

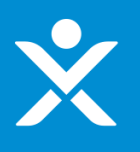

# **Start Submission Confirmation**

### Sandbox: CPF-0000040 CPF Application Created (External) Inbox x

CapitalProiectsFund@treasurv.gov <capitalprojectsfund@treasury.gov> to me, caresitforms@treasury.gov =

8:32 AM (0 minutes ago)

Dear Capital Projects Fund Applicant,

This email confirms that you have successfully created an application for the Capital Projects Fund (CPF) grant program. Please make sure to complete and submit the application before the deadline of 12/27/2021 at 11:59PM ET. To be eligible for consideration, applications must be completed and signed/certified by the deadline. Please review the submission requirements in the final section (Tab 5) of the application and make sure to submit the necessary information and documentation timely.

This email has been sent to the individual who created the application on the CPF portal. Future automated emails will continue to be sent to this address as well as any other designated as point of contact addresses that are added in the application. You may update who receives CPF communications at any time but contacting us at CapitalProjectsFund@Treasury.gov.

You may access the CPF Portal and check the status of your application here: https://uat-apps-treas-comms.cs33.force.com/CaresAct/s/slt.

Thank You.

CPF Application Review Team U.S. Department of the Treasury

Guidance and Program Information: https://www.treasury.gov/CPF Application Support Email: CapitalProjectsFund@Treasury.gov Application Support Phone: 844-529-9527

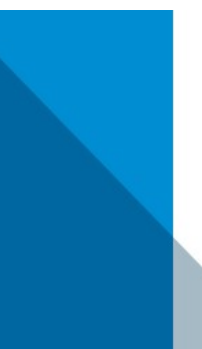

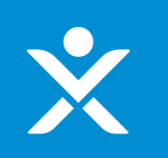

Introduction **Submissions &** 

# **Application in List**

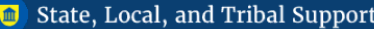

╱

**Start a Compliance Report Start a Submission** 

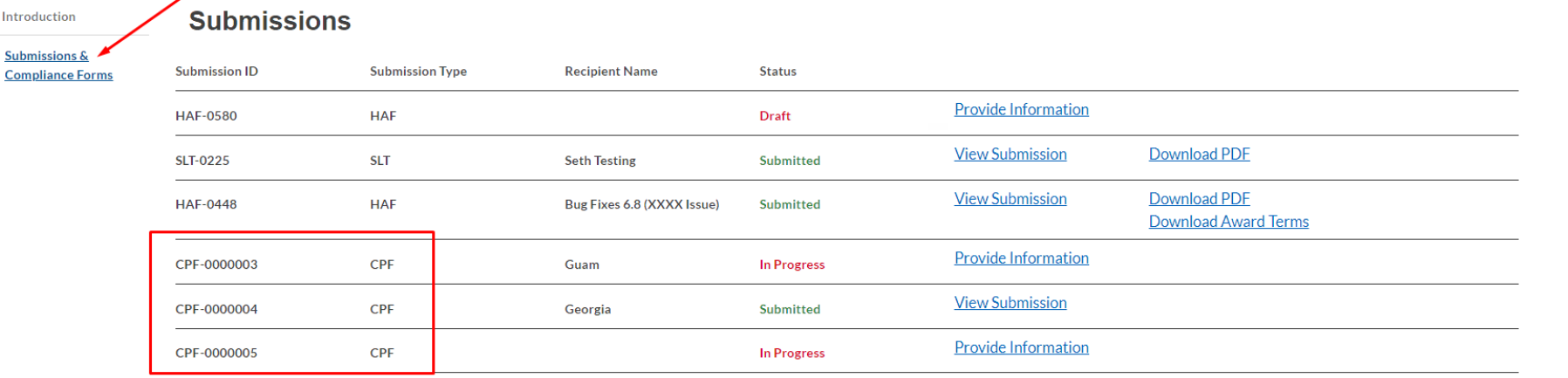

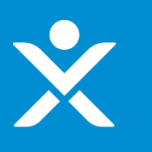

# **Application Form - Header**

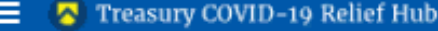

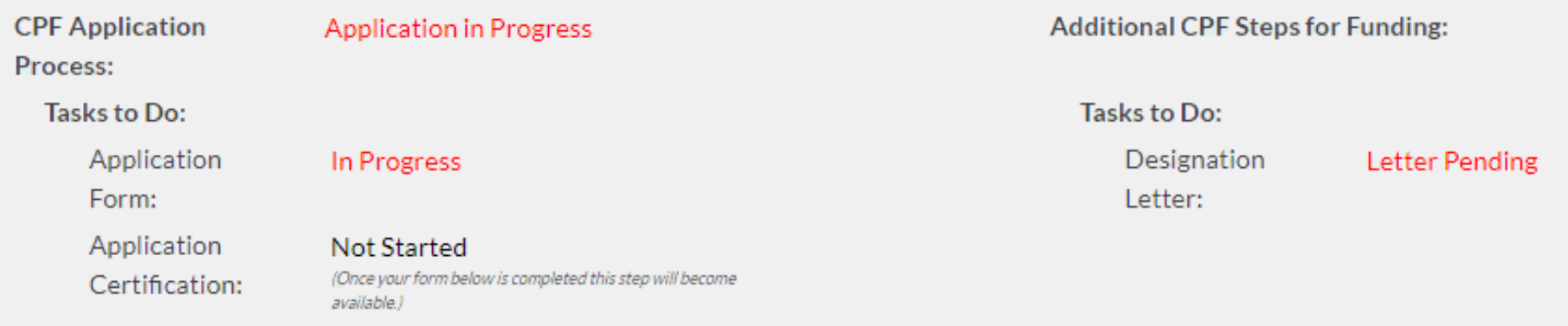

# $\mathbf{\hat{x}}$

### **Tab 1**

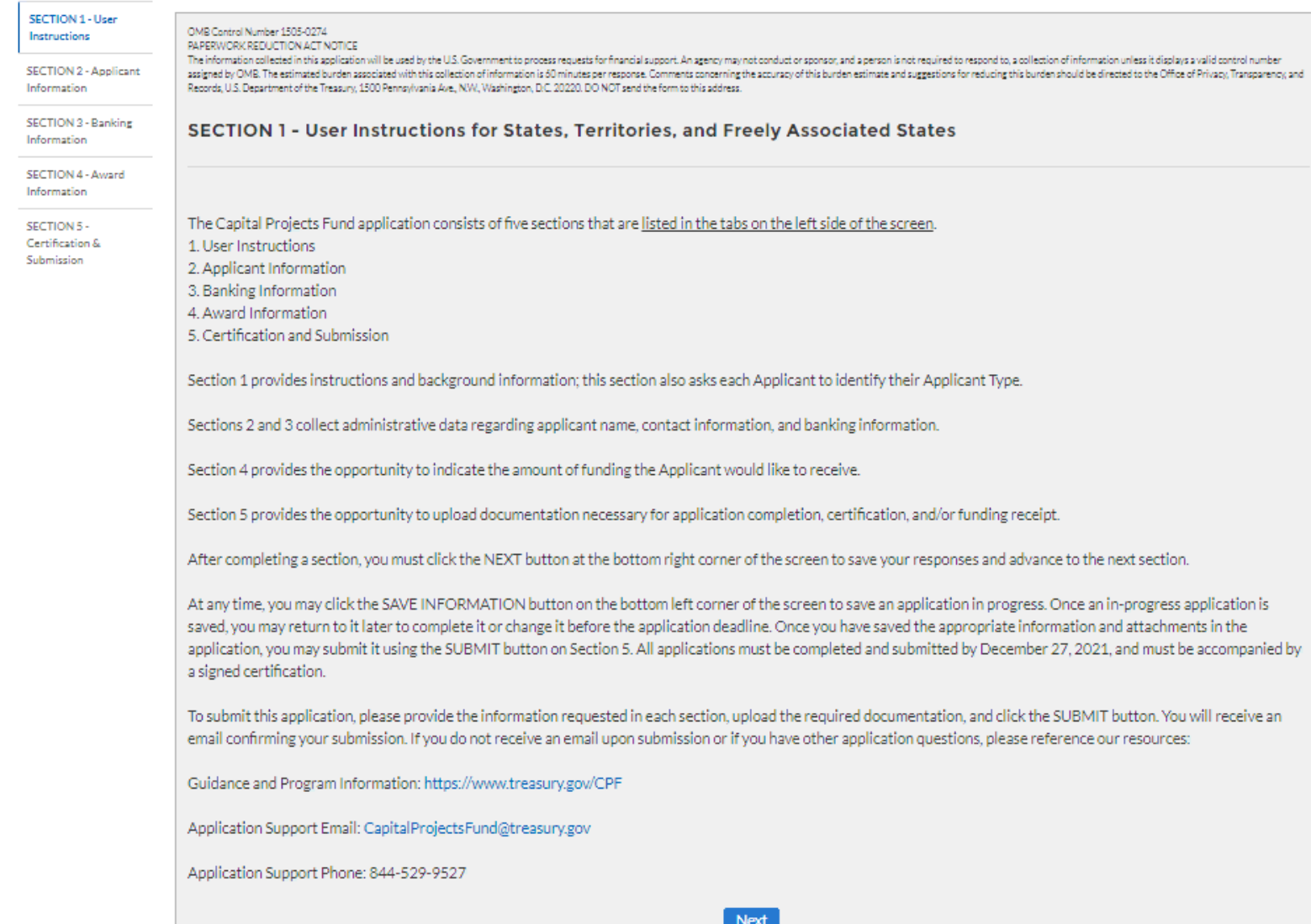

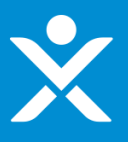

### If Authorized individual is not delegated

**SECTION 1 - User** Instructions

**SECTION 2 - Applicant** Information

**SECTION 3 - Banking** Information

**SECTION 4 - Award** Information

SECTION 5 -Certification & Submission

#### **SECTION 2 - Applicant Information**

Applicant Information

Authorized Individual Information

Primary Contact Information

#### **SECTION 2.1 - Designation of Authorized Official**

Designation of Authorized Official

Please provide the following information about the applying entity and related personnel.

The authorized representative is the individual who will sign and submit the Application and any related documentation, attestations or certifications, and sign the Grant Agreement on behalf of the Applicant. Every authorized representative must be duly authorized to act and enter into binding agreements on behalf of the Applicant. Please select one of the following:

 $\leq$  The authorized representative is an employee or member of the Applicant entity and is duly authorized by law or by virtue of the title and position that the individual holds (e.g., Tribal leader, or governor) of the Applicant to act and enter into binding agreements on behalf of the Applicant (including, submitting the Application and any related documentation, attestations or certifications, and the Grant Agreement).

 $\Box$  The authorized representative is not an employee or member of the Applicant entity who is duly authorized by law or by virtue of the title and position that he or she holds, but the individual has been duly authorized to act and enter into binding agreements on behalf of the Applicant (including, submitting the Application and any related documentation, attestations or certifications, and the Grant Agreement).

#### **Save Information**

**Next** 

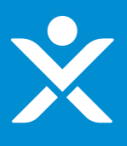

### If Authorized individual is delegated (additional text visible)

#### **SECTION 1 - User** Instructions

#### **SECTION 2 - Applicant** Information

**SECTION 3 - Banking** Information

SECTION 4 - Award Information

SECTION 5 -Certification & Submission

# **SECTION 2 - Applicant Information**

Applicant Information

#### **SECTION 2.1 - Designation of Authorized Official**

Designation of Authorized Official

Please provide the following information about the applying entity and related personnel.

The authorized representative is the individual who will sign and submit the Application and any related documentation, attestations or certifications, and sign the Grant Agreement on behalf of the Applicant. Every authorized representative must be duly authorized to act and enter into binding agreements on behalf of the Applicant. Please select one of the following:

Authorized Individual Information

Primary Contact Information

 $\Box$  The authorized representative is an employee or member of the Applicant entity and is duly authorized by law or by virtue of the title and position that the individual holds (e.g., Tribal leader, or governor) of the Applicant to act and enter into binding agreements on behalf of the Applicant (including, submitting the Application and any related documentation, attestations or certifications, and the Grant Agreement).

The authorized representative is not an employee or member of the Applicant entity who is duly authorized by law or by virtue of the title and position that he or she holds, but the individual has been duly authorized to act and enter into binding agreements on behalf of the Applicant (including, submitting the Application and any related documentation, attestations or certifications, and the Grant Agreement).

You will be asked to provide more information about the authorized representative later on in the Application.

The Application must include a designation letter that identifies and delegates authority, as appropriate, to the authorized representative to act, and enter into agreements, on behalf of the Applicant. Such a designation letter must be signed by an individual legally authorized to act on behalf of the Applicant and to delegate authority, as applicable, to the authorized representative. Examples of individuals who may have such authority to designate an authorized representative include duly authorized Tribal officials of Tribal governments or governors of state governments. Please provide the designation letter at the end of the Application in the Certifications section.

Only one Application shall be accepted for each eligible entity. Please consult the Application Guidance for additional information.

#### **Save Information**

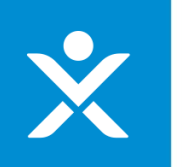

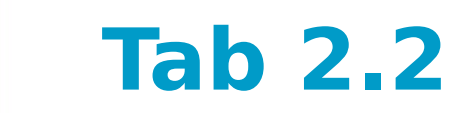

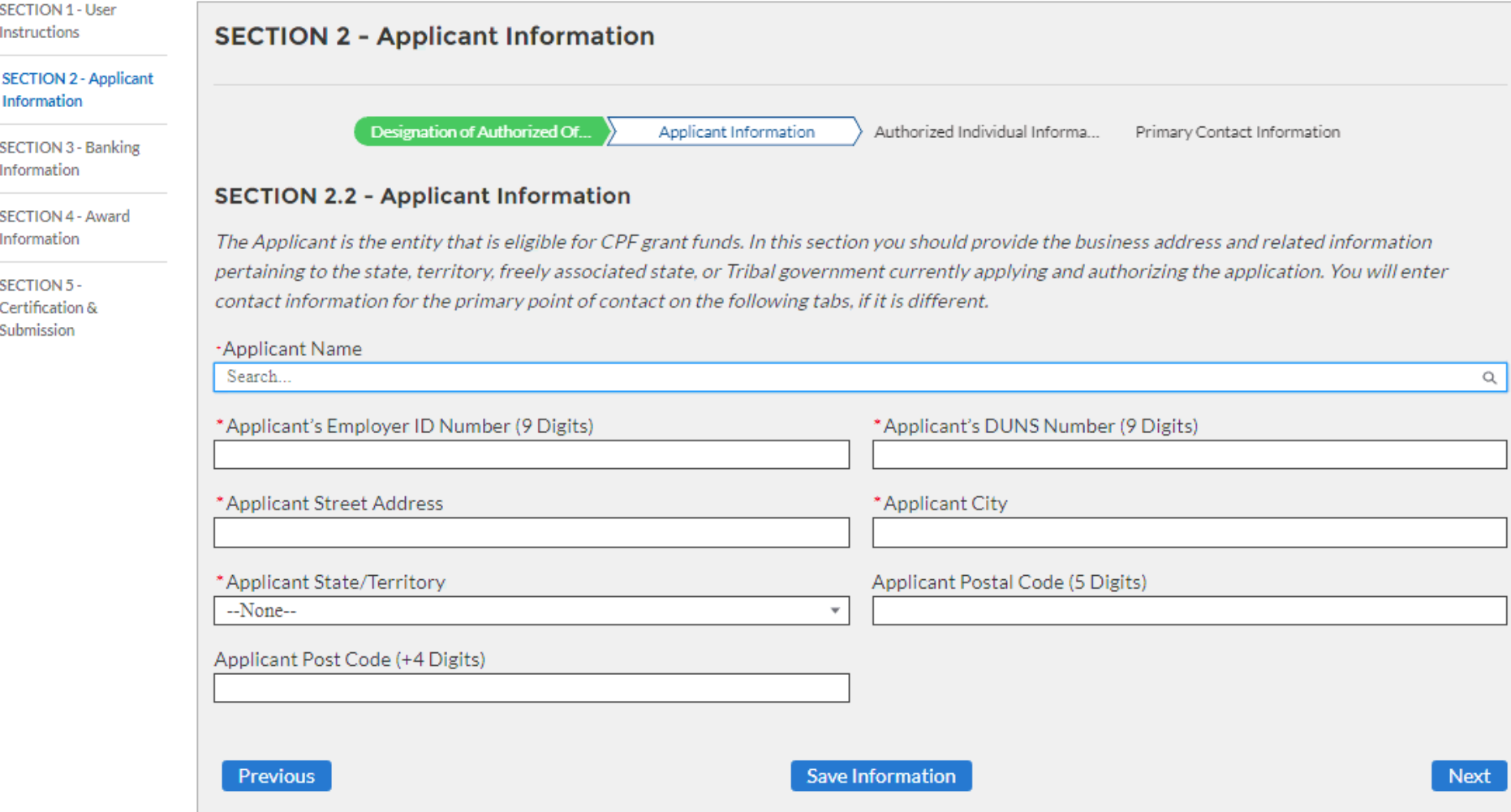

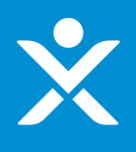

#### **SECTION 1 - User** Instructions **SECTION 2 - Applicant Information SECTION 2 - Applicant Information** Designation of Authorized Of... **Applicant Information** Authorized Individual Informa... Primary Contact Information **SECTION 3 - Banking** Information **SECTION 2.3 - Authorized Individual Information** SECTION 4 - Award Information The authorized representative is the individual who will sign the necessary certifications, submit the Application, and sign the Grant Agreement on behalf of the Eligible Applicant. Authorized representatives may include organizations or persons that apply on behalf of the Eligible Applicant. SECTION 5 -Certification & \*First Name of Authorized Representative for the Government Entity \*Authorized Individual Street Address Submission \*Last Name of Authorized Representative for the Government Entity \*Authorized Individual City \*Authorized Representative Title \*Authorized Individual State/Territory --None-o\*Authorized Representative Organization Authorized Individual Postal Code (5 Digits) \*Authorized Representative Phone Authorized Individual Postal Code (+4 Digits) \*Authorized Representative Email **Previous Save Information Next**

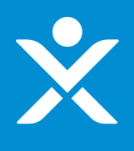

#### **SECTION 1 - User** Instructions **SECTION 2 - Applicant Information SECTION 2 - Applicant** Information Designation of Authorized Of... **Applicant Information** Authorized Individual Informa... Primary Contact Information **SECTION 3 - Banking** Information **SECTION 2.4 - Primary Contact Information** SECTION 4 - Award Information Please provide primary contact information below. The primary contact person will be contacted with relevant application information; only this individual will receive program updates and application information. You also have the option to add three additional email addresses to receive SECTION 5program notifications. Certification & Submission \*Primary Point of Contact First Name \*Primary Point of Contact Last Name \*Primary Point of Contact Title \*Primary Point of Contact Email \*Primary Point of Contact Phone Optional: If you have additional POCs who should receive program emails, please add up to three emails below: Additional POC Email 1 Additional POC Email 2 Additional POC Email 3 **Previous Save Information Next**

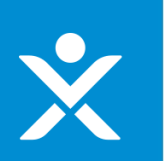

# Tab<sub>3</sub>

**SECTION 1 - User** Instructions

SECTION 2 - Applicant Information

**SECTION 3 - Banking** Information

SECTION 4 - Award Information

SECTION 5 -Certification & Submission

### **SECTION 3 - Banking Information**

Please provide the following information necessary for Treasury to send your Capital Projects Fund payments. If an alternative method is required, please contact the CPF team at Treasury at CapitalProjectsFund@treasury.gov.

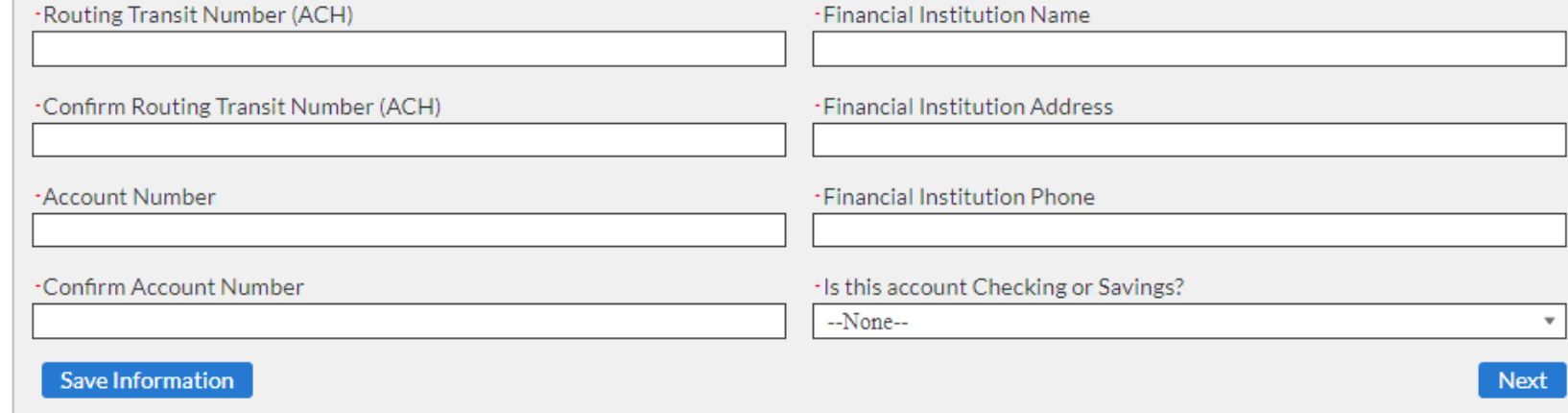

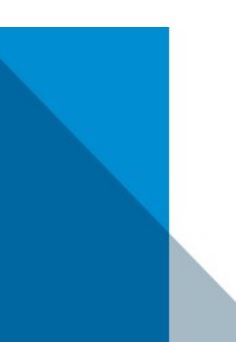

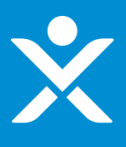

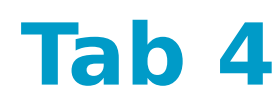

#### $\frac{1}{2}$ Receive Full Allocation = Yes

**SECTION 1 - User** Instructions

**SECTION 2 - Applicant** Information

**SECTION 3 - Banking** Information

**SECTION 4 - Award** Information

SECTION 5 -Certification & Submission

### **SECTION 4 - Award Information**

You may select to receive up to the full amount allocated to you by the statutory formula, which is displayed below. Your claim is the awardable amount that you will receive if you meet the CPF requirements. You may reduce your claim at any time during the period of performance, but you may not increase your award above what you initially request on this form. Generally, your CPF claim should be equal to the CPF allocation; unclaimed funds may be forfeited. Please indicate the awardable amount you wish to receive.

<sup>O</sup>CPF Allocation \$191,887,857,00

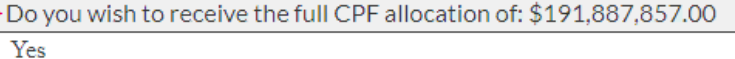

Calculate Available Administrative Funds

<sup>o</sup> Available Administrative Funds \$10,000.00

<sup>o</sup>-Enter Administrative Funds \$10,000.00

Save Information

**Next** 

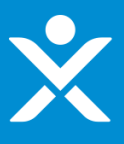

### Tab 4

#### ❖ Receive Full Allocation = No

**SECTION 4 - Award Information** 

**SECTION 1 - User** Instructions

**SECTION 2 - Applicant** Information

**SECTION 3 - Banking** Information

**SECTION 4 - Award Information** 

**SECTION 5 -**Certification & Submission

You may select to receive up to the full amount allocated to you by the statutory formula, which is displayed below. Your claim is the awardable amount that you will receive if you meet the CPF requirements. You may reduce your claim at any time during the period of performance, but you may not increase your award above what you initially request on this form. Generally, your CPF claim should be equal to the CPF allocation; unclaimed funds may be forfeited. Please indicate the awardable amount you wish to receive.

<sup>O</sup>CPF Allocation \$191,887,857.00 Do you wish to receive the full CPF allocation of: \$191,887,857.00 No

<sup>o</sup>-CPF Funds - Enter Awardable Amount \$200,000.00

Calculate Available Administrative Funds

<sup>0</sup> Enter Administrative Funds \$10,000.00

**Save Information** 

\$10,000.00

<sup>O</sup> Available Administrative Funds

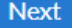

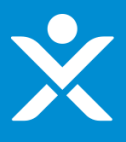

### Tab 5

- Designation Letter Needed = No
- $\frac{1}{2}$ **Certification Type = Digital**

SECTION 1 - User Instructions

**SECTION 2 - Applicant** Information

**SECTION 3 - Banking** Information

SECTION 4 - Award Information

**SECTION 5 -**Certification & Submission

### **SECTION 5 - Certification and Submission**

### **Application Certification**

Is the identified authorized representative planning to sign/certify a digital or physical document?

Digital

The authorized representative (entered in Tab 2), with authority to legally bind the Applicant, must certify your Application using a DocuSign electronic signature.

 $\overline{\phantom{a}}$ 

Authorized Individual Email: ian.schmidt@treasury.gov

After you click the CHECK FOR ERRORS AND SUBMIT APPLICATION button below, the system will check for validation errors and send an email with a DocuSign link to sign an application certification. The application is not complete or submitted until the certification is signed. If the system identifies validation errors, you will be returned to this page and will not be able to move forward until the errors are addressed. For application assistance, you may contact the CPF Program via phone at 844-529-9527 and via email at CapitalProjectsFund@treasury.gov.

**Check for Errors and Submit Application** 

WARNING: Anyone who knowingly submits a false claim or makes a false statement is subject to criminal and/or civil penalties, including confinement for up to 5 years, fines, and civil penalties (18 U.S.C. §§ 287, 1001; 31 U.S.C. §§ 3729, 3802). Treasury may refer any allegations of fraud, waste, or abuse in connection with CPF to the Treasury Inspector General.

**Save Information** 

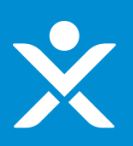

s

S

### **Tab 5**

- Designation Letter Needed = Yes Designation Letter Needed = Yes
- Certification Type = Physical Certification Type = Physical

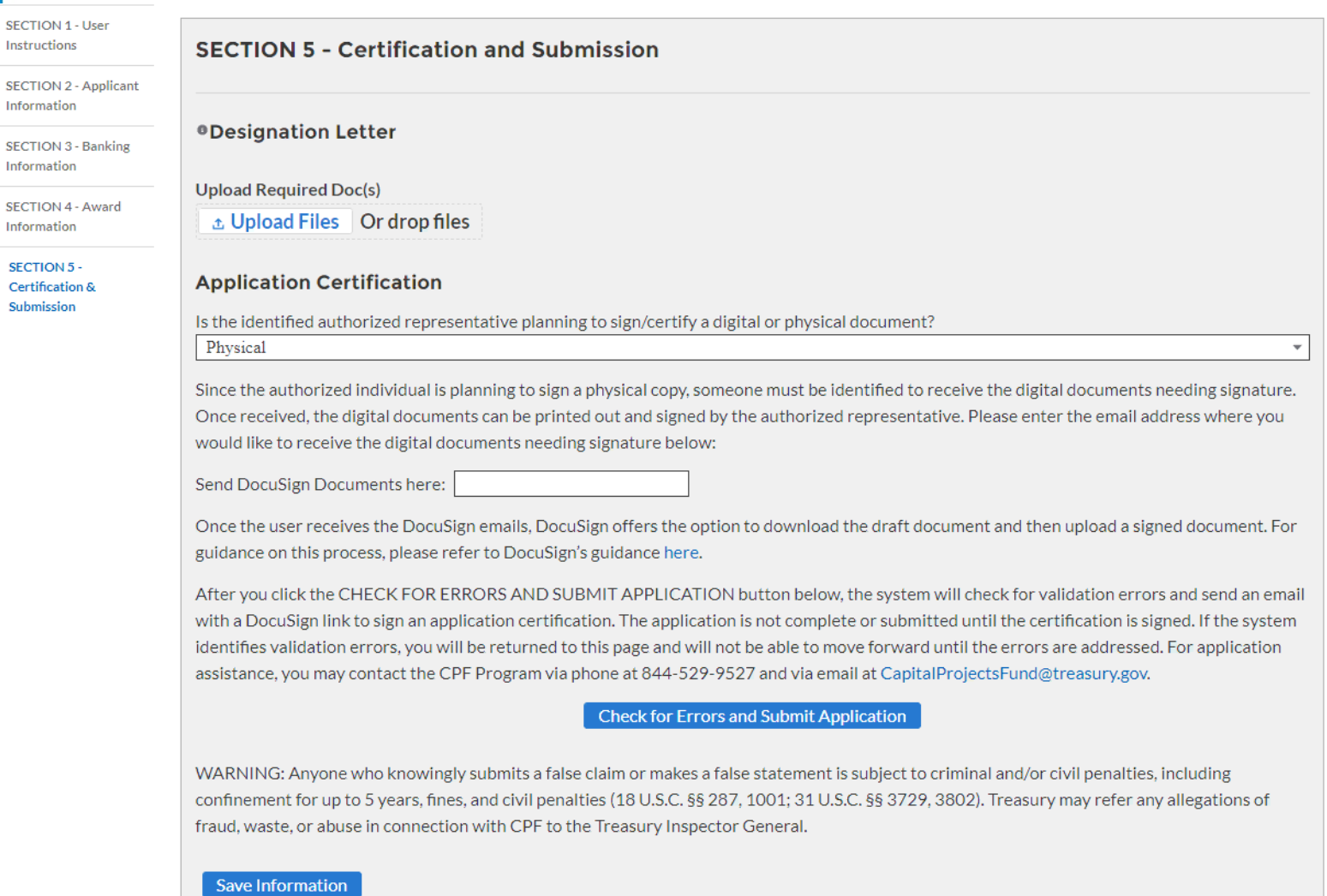

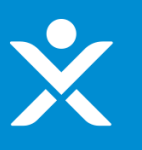

### **Tab 5**

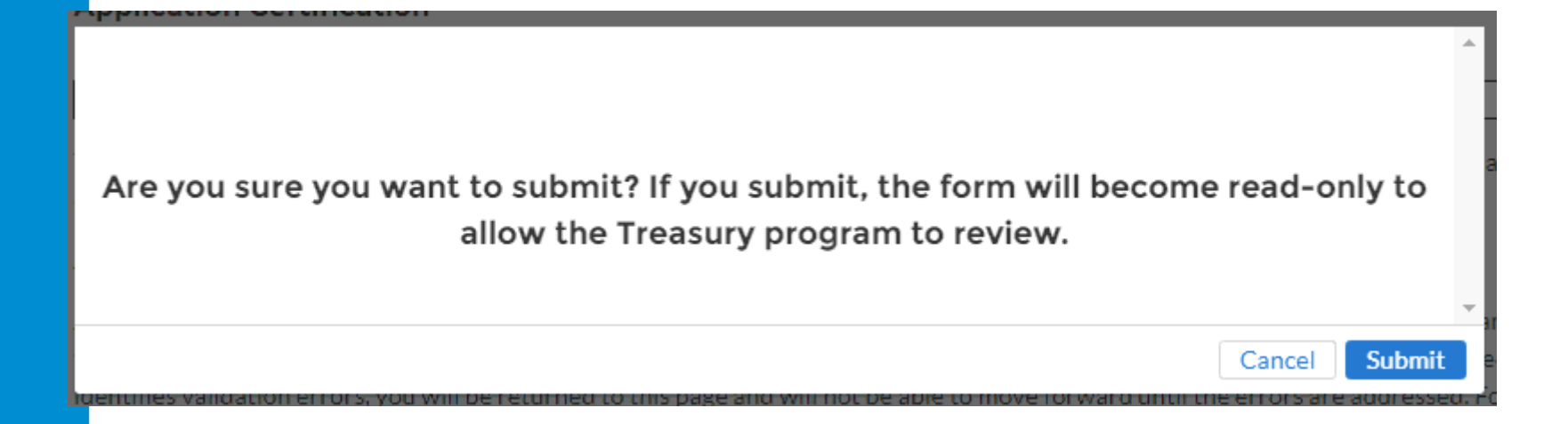

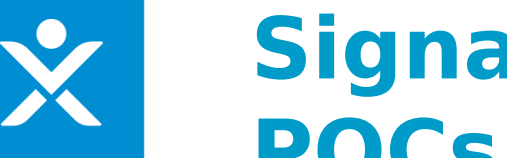

### **Signature Pending Email for** POCS

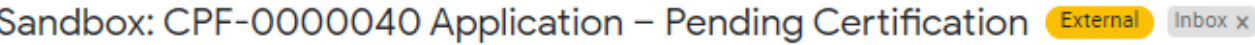

CapitalProjectsFund@treasury.gov <capitalprojectsfund@treasury.gov> to me  $\sim$ 

8:56 AM (1 minute ago)

Dear Capital Projects Fund Applicant,

This email confirms that your Capital Projects Fund (CPF) grant application has been filled-out completely and that the application is ready to be certified. An email with a DocuSign electronic signature link has been sent to the email address of the authorized representative identified in the application; if you opted to submit the signature manually, an email was sent to the designated email. Whether digitally or by manual upload, the DocuSign request must be signed/certified to complete the application submission process.

Please make sure your designated recipient receives the DocuSign email and electronically signs and submits the certified application by the deadline of 12/27/2021 at 11:59PM ET.

To be eligible for consideration, applications must be completed by the deadline with an electronic certification.

You may access the CPF Portal and check the status of your application here: https://uat-apps-treas-comms.cs33.force.com/CaresAct/s/slt.

Thank You.

CPF Application Review Team U.S. Department of the Treasury

Guidance and Program Information: https://www.treasury.gov/CPF Application Support Email: CapitalProjectsFund@Treasury.gov Application Support Phone: 844-529-9527

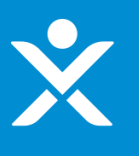

### **Signature Pending Email for Authorized Individual**

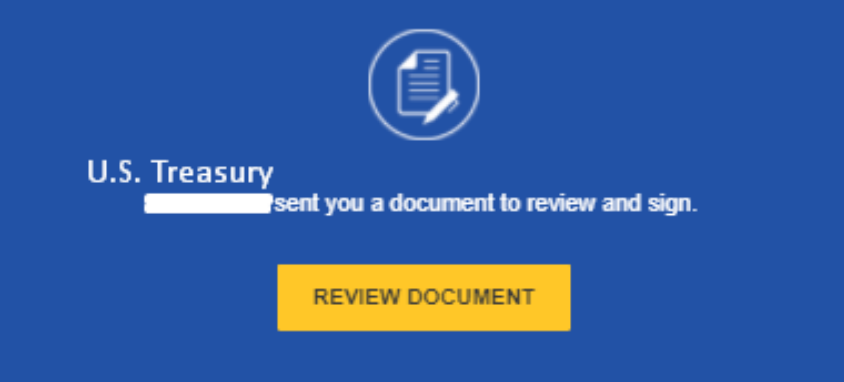

Dear Capital Projects Fund Applicant,

This email confirms that your Capital Projects Fund (CPF) grant application has been filled-out completely and that the application is ready to be certified. This DocuSign form must be signed and completed for your application to be considered complete. You will receive a confirmation email when this step is finished.

To be eligible for consideration, the DocuSign form must be signed before the program deadline.

You may access the CPF Portal and check the status of your application here: https://portal.treasury.gov/cares/s/slt.

Thank you,

CPF Application Review Team U.S. Department of the Treasury

Guidance and Program Information: https://www.treasury.gov/CPF Application Support Email: CapitalProjectsFund@treasury.gov Application Support Phone: 844-529-9527

### **DocuSign Certification for Application**

OMB Control Number: 1505-0274 Expiration Date: 3/31/2022

#### **CORONAVIRUS CAPITAL PROJECTS FUND**

#### **U.S. DEPARTMENT OF THE TREASURY**

#### **Certification of Application**

I, the undersigned, as an Authorized Representative of the Applicant referenced below, hereby submit an application ("Application") on behalf of the Applicant for funds allocated to the Applicant under the Coronavirus Capital Projects Fund, established by Section 604 of the Social Security Act, as added by Section 9901 of the American Rescue Plan Act of 2021. In connection with this Application, I, the undersigned Authorized Representative of the Applicant, hereby:

- 1. Certify that all of the information provided in this Application is true, complete, and correct after reasonable inquiry of people, systems, and other information available to the Applicant; and
- 2. Affirm that I am an Authorized Representative of the Applicant with the authority to make the above certification, enter into agreements to bind the Applicant, including the agreements below, and submit this Application.

On behalf of the Applicant, I, the Authorized Representative, agree that:

- 1. The Applicant has and shall retain documentation and records to support the information provided in this Application; and
- 2. The Applicant shall make such supporting documents and records available upon request by the U.S. Department of the Treasury or any authorized oversight body.

Applicant Name: Commonwealth of the Northern Mariana Islands

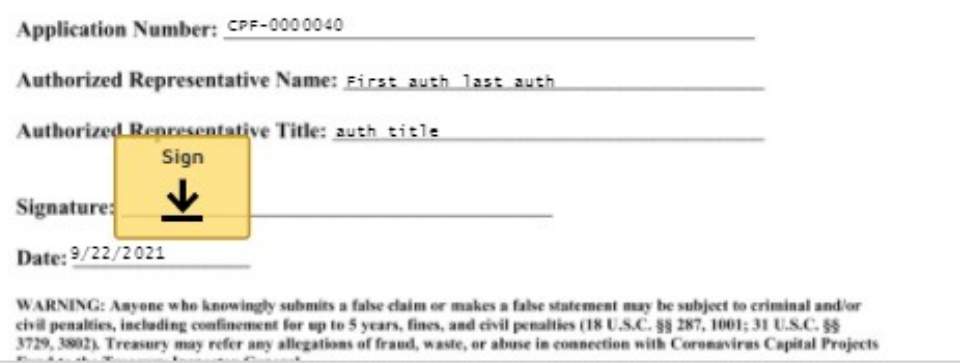

### **DocuSign Certification for Application**

**OMB Control Number: 1505-0274** Expiration Date: 3/31/2022

#### **CORONAVIRUS CAPITAL PROJECTS FUND**

#### **U.S. DEPARTMENT OF THE TREASURY**

#### **Certification of Application**

I, the undersigned, as an Authorized Representative of the Applicant referenced below, hereby submit an application ("Application") on behalf of the Applicant for funds allocated to the Applicant under the Coronavirus Capital Projects Fund, established by Section 604 of the Social Security Act, as added by Section 9901 of the American Rescue Plan Act of 2021. In connection with this Application, I, the undersigned Authorized Representative of the Applicant, hereby:

- 1. Certify that all of the information provided in this Application is true, complete, and correct after reasonable inquiry of people, systems, and other information available to the Applicant; and
- 2. Affirm that I am an Authorized Representative of the Applicant with the authority to make the above certification, enter into agreements to bind the Applicant, including the agreements below, and submit this Application.

On behalf of the Applicant, I, the Authorized Representative, agree that:

- 1. The Applicant has and shall retain documentation and records to support the information provided in this Application; and
- 2. The Applicant shall make such supporting documents and records available upon request by the U.S. Department of the Treasury or any authorized oversight body.

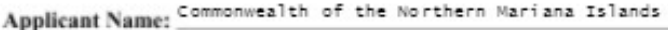

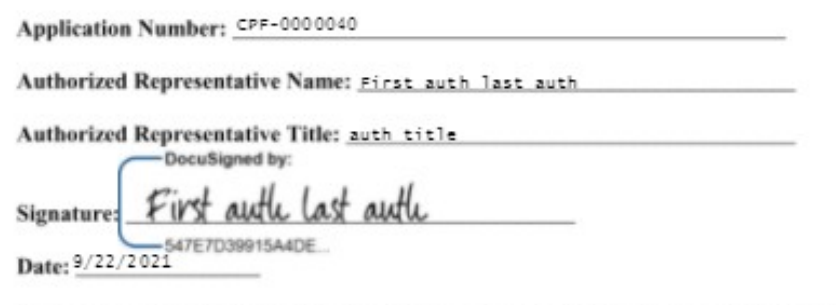

WARNING: Anyone who knowingly submits a false claim or makes a false statement may be subject to criminal and/or civil penalties, including confinement for up to 5 years, fines, and civil penalties (18 U.S.C. §§ 287, 1001; 31 U.S.C. §§ 3729, 3802). Treasury may refer any allegations of fraud, waste, or abuse in connection with Coronavirus Capital Projects

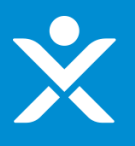

### **Signature Completed Email for Authorized Individual**

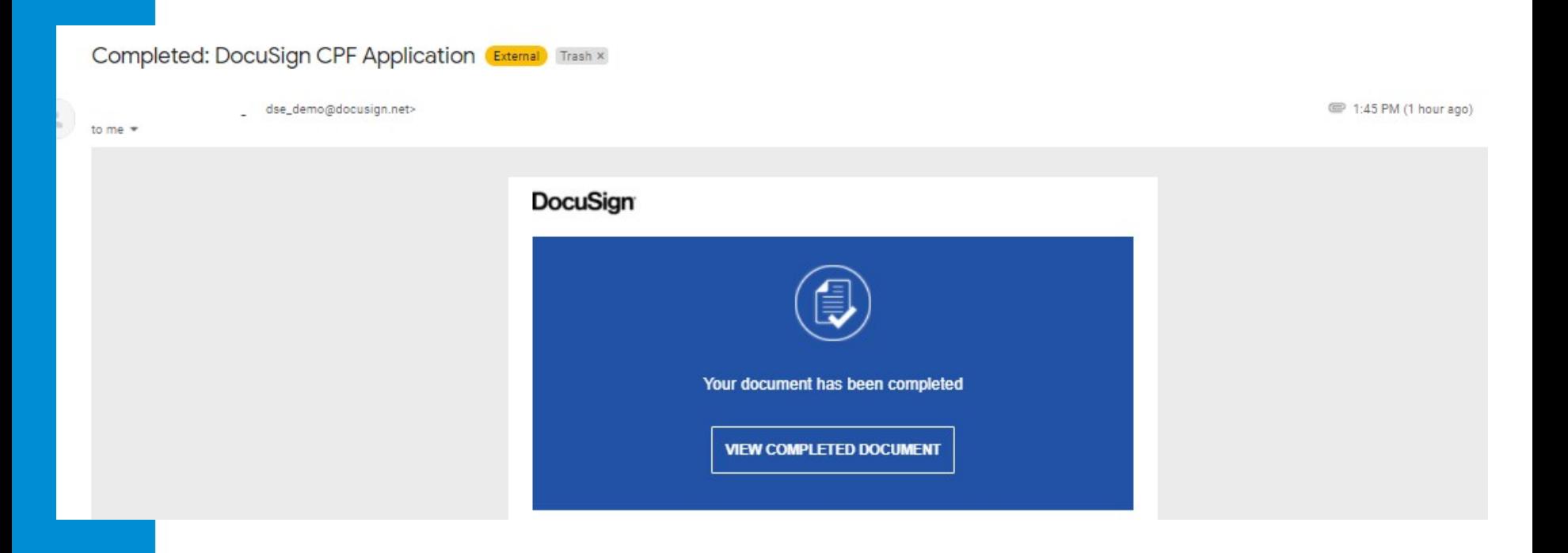

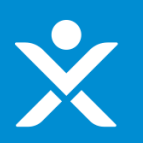

## **Signature Completed Email for POCS**

#### Sandbox: CPF-0000040 Application Successfully Submitted - further actions may be required to receive Г. funding External Inbox x

CapitalProjectsFund@treasury.gov <capitalprojectsfund@treasury.gov> to me  $\star$ 

9:02 AM (2 minutes ago)

Dear Capital Projects Fund Applicant.

This email confirms that your Capital Projects Fund (CPF) grant application certification was electronically signed by your authorized representative and was received on 9/22/2021 9:01 AM. This email also confirms that your CPF application has been successfully submitted.

The Treasury Department is reviewing applications as quickly as possible. We will contact you when our review is complete, or if we have a question about your application.

Please be sure to review submission requirements in the final section (Tab 5) of the application to ensure you will be able to provide the necessary information and documentation.

You may access the CPF Portal and check the status of your application here: https://uat-apps-treas-comms.cs33.force.com/CaresAct/s/slt.

Thank You.

CPF Application Review Team U.S. Department of the Treasury Guidance and Program Information: https://www.treasury.gov/CPF